## Wodoodporny zamek kodowy z czytnikiem kart

## Instrukcja obsługi

Nr produktu: 751516

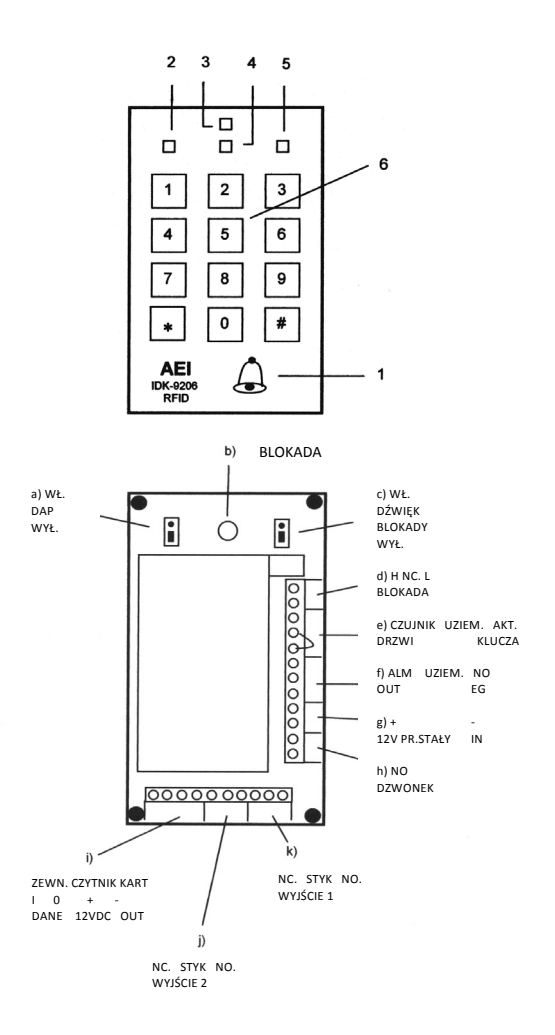

## **Instalacja)i)podłączenie**

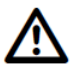

Przewodów połączeniowych nie można wyginać ani zgniatać. Może to spowodować nieprawidłowe działanie, zwarcia i awarie urządzenia. Upewnij się, że kable i przewody nie zostaną uszkodzone podczas wiercenia lub przytwierdzania.

• W pobliżu zamka nie powinny znajdować się żadne inne urządzenia elektroniczne (min. odległość: 50 cm) w zakresie częstotliwości od 100 kHz do 150 kHz, ponieważ mogą spowodować zakłócenia.

• Odległość między dwoma zamkami szyfrowymi lub między zamkiem a czytnikiem kart powinna wynosić co najmniej 50 cm!

• Nie należy podłączać żadnych kabli podczas działania zamka! Przed instalacją upewnij się, że napięcie zasilania wynosi 12V (prąd stały) i zwróć uwagę na właściwą biegunowość (plus i minus)!

• Aby otworzyć obudowę, najpierw odkręć dwie śruby na dole obudowy. (Klucz imbusowy w zestawie.) Następnie możesz otworzyć obudowę, rozsuwając dwie połowy. Zdejmij klawiaturę z dolnej części obudowy.

• Zobaczysz trzy okrągłe oznaczenia znajdujące się wewnątrz obudowy. Wykonaj trzy wiercenia za pomocą 3,5-4-mm metalowego wiertła.

• Przymocuj obudowę odpowiednim materiałem instalacyjnym na płaskiej, pionowej powierzchni bez drgań.

• Po przetestowaniu wszystkich funkcji i trybów pracy możesz zamknąć tylną część obudowy.

## **Oznaczenia)symboli**

a) **Blokada DAP** Resetowanie kodu fabrycznego.

### b) **BLOKADA (zapobieganie)włamaniu))**

Uruchamia się, gdy pokrywa obudowy zostanie otwarta.

### c) **SYGNAŁ BLOKADY**

Ustaw na "ON" – wewnętrzny sygnał się włączy, gdy pokrywa zostanie otwarta.

Ustaw na "OFF" – wewnętrzny sygnał będzie wyłączony.

### d) **BLOKADA H)NC.)L)(zestyk)rozwierny)**

Wyjście blokady do podłączenia zewnętrznego systemu alarmowego.

### e) **CZUJNIK)DRZWI /)UZIEM. /)AKT.)KLUCZA**

- Połączenie styku magnetycznego
- Połaczenie syreny zewnętrznej (piezo), światła lub przekaźnika.

### f) **ALMOUT)/)N.O.)EG**

- Połączenie syreny lub światła obrotowego. (Styk uziemienia)
- Połaczenie przycisku wyjścia

### g) **Połaczenie "12V DC IN + -"**

Połaczenie napiecia zasilania

### h) **DZWONEK**

Połaczenie dzwonka

### **i) ZEWN. CZYTNIK KART**

Podłączenie zewnętrznego czytnika kart. (Zapoznaj się z instrukcją obsługi czytnika kart!)

### j) **WYJŚCIE 2)=)Wyjście)2**

Wyjście 2 (połączenie automatycznego otwierania drzwi)

### k) **WYJŚCIE 1 = Wyiście 1**

Wyjście 1 (połączenie automatycznego otwierania drzwi)

## **Wskaźniki)dźwiękowe)i)optyczne)**

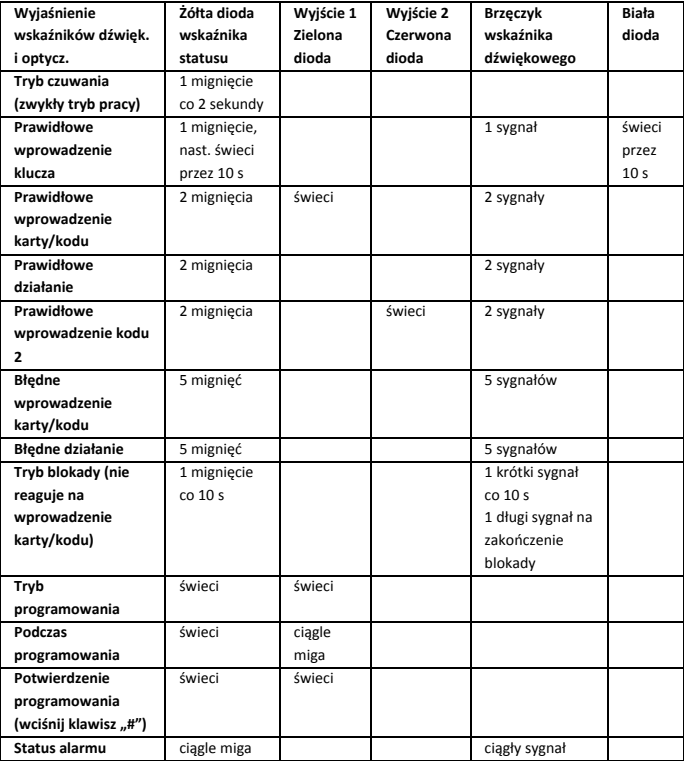

## **Programowanie**

Przed uruchomieniem nowego zamka, najpierw należy go zaprogramować i zmienić kod fabryczny.

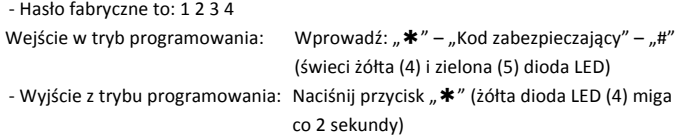

Poprawne programowanie:

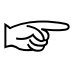

żółta dioda LED (4) miga 2 razy, a brzęczyk włącza się 2 razy Niepoprawne programowanie: żółta dioda LED (4) miga 5 razy, a brzęczyk włącza się 5 razy

#### **(1))Programowanie)kodu)zabezpieczającego)(kodu)programowania)**

Aby wejść do trybu programowania potrzebny jest kod zabezpieczający (wcześniej kod fabryczny). Zawsze musisz wpisać ten kod po wyjściu z trybu programowania, np. aby ustawić nowe karty lub kody ID użytkownika lub dokonać innych zmian w poszczególnych ustawieniach.

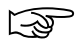

Numery / karty ID / kody użytkownika nie mogą zostać przypisane dwa<br>razy. System nie akceptuje podwójnego przypisania i może pojawić się<br>nastepujący wskaźnik: żółta dioda IED (4) miga 5 razy, a brzeczyk włacza następujący wskaźnik: żółta dioda LED (4) miga 5 razy, a brzęczyk włącza się 5 razy.

> Jeśli wcześniej zapisane dane zostaną usunięte, nowy użytkownik może zostać zapisany przy użyciu starego numeru.

> W przypadku błędnych danych, naciśnij przycisk "#" lub odczekaj 10 sekund, aby wpisać ponownie!

> **Jeśli) nie) naciśniesz) żadnego) przycisku) w) ciągu) 10) sekund,) zamek) automatycznie) powróci) do) trybu) czuwania.) Dlatego) należy) jak) najszybciej)wprowadzać)wszystkie)następujące)pozycje.**

Naciśnij przycisk gwiazdki "\*" na klawiaturze (6). Następnie wpisz kod fabryczny 1234 i potwierdź przyciskiem krzyżyka "#". Zaświeci się żółta (4) i zielona (5) dioda LED, co oznacza, że jesteś w trybie programowania.

Następnie naciśnij na klawiaturze (6) klawisz "0" i wprowadź nowy kod programowania (kod zabezpieczający: od 4 do 8 cyfr). Następnie potwierdź programowanie kodu przyciskiem krzyżyka "#" na klawiaturze (6).

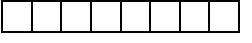

Ze względów bezpieczeństwa nie należy przekazywać kodu zabezpieczającego osobom trzecim, ponieważ służy jako **uwierzytelnienie)programowania)i)usuwania)kart)ID)oraz)kodów) użytkownika.**

Wprowadź:  $\mu^* = 1 - 1 - 2 - 3 - 3 - 4 - 4 - 4 - 0 - 6$  kod zabezpieczający" –  $\mu^*$ 

#### **(2) Zapisywanie)kart)ID)i)kodów)użytkownika)(wyjście)1))**

Należy pamiętać, że następujące rozdziały odnoszą się tylko do zapisywania kart ID i kodów użytkownika do wyjścia 1!

Przed zapisaniem karty ID lub kodów użytkownika, należy przypisać 4-cyfrowy numer użytkownika do kart ID lub kodów użytkownika (hasło).

Prawidłowe działanie: żółta dioda LED (4) miga 2 razy, a brzeczyk włacza się 2 razy.

#### **A. Zapisywanie)kart)ID**

Na klawiaturze (6) naciśnij klawisz "1" i wprowadź dowolny 4-cyfrowy numer użytkownika. Następnie włóż kartę ID użytkownika i naciśnij przycisk krzyżyka "#".

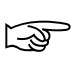

Jeśli chcesz zapisać kilka kart ID, nie musisz naciskać przycisku<br>krzyżyka "#" po każdej karcie. Zapisz poszczególne karty zgodnie z powyższym opisem i naciśnij przycisk krzyżyka "#" na klawiaturze (6) po ostatniej karcie.

Wprowadź:  $.1"$  –  $.4$ -cvfrowy numer użytkownika" –  $.$ karta ID" –  $. #"$ 

#### **B.)Zapisywanie)kodów)użytkownika)**

Na klawiaturze (6) naciśnij klawisz "1" i wprowadzić 4-cyfrowy numer użytkownika i 4-8-cyfrowy kod użytkownika. Naciśnii przycisk krzyżyka "#" – mignie zielona dioda LED (5). Ponownie naciśnij przycisk krzyżyka ..#", a zielona dioda LED (5) zgaśnie. Twój wpis został potwierdzony.

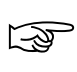

Jeśli chcesz zapisać kilka kodów, nie musisz ponownie naciskać przycisku krzyżyka "#" za drugim razem. Zapisz poszczególne kody zgodnie z powyższym opisem i naciśnij przycisk krzyżyka "#" po ostatnim kodzie.

Wprowadź: "1" – "4-cyfrowy numer użytkownika" – "4-8-cyfrowy kod użytkownika" – "#" – "#"

#### **(3))Usunięcie)karty)ID)lub)kodów)użytkownika)(wyjście)1)**

**A.** Naciśnii przyciski ..2" – ..0" – ..0" – ..0" – ..0" – ..#"

Wszystkie zapisane karty ID i kody użytkownika zostaną skasowane.

**B.** Naciśnii przyciski ..2" – ..1" – ..Włóż karte ID" / lub ..Wpisz kod użytkownika" – ..#". Podana karta ID lub wpisany kod użytkownika zostanie skasowany.

**C.** Naciśnii klawisze ...2" – ...2" – i wpisz ... numer użytkownika" karty ID lub ... kod użytkownika" – ..#". Karta ID lub kod użytkownika danego numeru użytkownika zostanie usunięty.

#### **(4) Programowanie)funkcji)otwierania)drzwi)(wyjście)1)**

**A.** Naciśnii przyciski ..3" – ..0" – ..0" – ..#"

Otwieranie drzwi jest uruchamiane przez kartę ID lub kod użytkownika.

**B.** Naciśnii przyciski  $.3'' - .1'' - .0'' - .#''$ 

Otwierania drzwi iest uruchamiane przez karte ID + numer użytkownika.

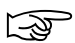

Ustawienie fabryczne = otwieranie drzwi uruchamiane przez kartę ID lub kod użytkownika!

#### **(5) Programowanie)czasów)otwarcia)/)wyjścia)przekaźnika)(wyjście)1)**

**A.** Naciśnii przyciski "4" – "0" –  $($ "01"-"99" sekund) – "#" wyjście 1: Przekaźnik otwiera się między 1-99 sekund

**B.** Naciśnii przyciski ..4" – ..1" – ..#" Wyiście 1: zablokowane

$$
\widehat{\mathbb{Q}}
$$

Ustawienie fabryczne = tryb krótkotrwały: 3 sekundy!

#### **(6) Zapisywanie)kodów)użytkownika)2)(wyjście)2))**

Należy pamiętać, że następujące rozdziały odnoszą się tylko do zapisywania ".numeru użytkownika" z "kodem użytkownika" do wyjścia 2.

Wpisz dowolną kombinację 3 cyfr dla każdego kodu użytkownika – nie można tego powtórzyć podczas programowania!

Naciśnij klawisze "5" – "1" – "3-cyfrowy numer użytkownika" – "4-8-cyfrowy kod użytkownika" – ..#" (miga zielona dioda LED (5)) – ..#" (nie miga już zielona dioda LED (5)). Wpisywanie zakończone. Czerwona dioda LED (2) świeci się, gdy wyjście 2 jest aktywne.

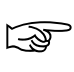

Jeśli chcesz zapisać kilka kodów użytkownika, nie musisz naciskać przycisku krzyżyka ..#" po każdym kodzie. Zapisz poszczególne kody zgodnie z powyższym opisem i naciśnij przycisk krzyżyka "#" po ostatnim kodzie. W ten sposób zapiszesz wszystkie poprzednie kody.

#### **(7) Usuwanie)kodów)użytkownika)(wyjście)2)**

- **A:** Naciśnij przyciski "5" "0" "0" "0" "0" "#" Spowoduje to usunięcie wszystkich kodów.
- **B.** Naciśnij przyciski "5" "2" "kod użytkownika" do usunięcia "#". Wpisany kod użytkownika został usunięty.
- **C.** Naciśnij klawisze "5" "3" wpisz "numer użytkownika" danego kodu "#". Dodatkowy kod użytkownika z odpowiednim numerem użytkownika został usunięty.

#### **(8) Programowanie)czasu)otwarcia)(wyjście)2)**

**A.** Naciśnij przyciski "6" – "0" – ("01" – "99" sekund) – "#" Wyjście 2: przekaźnik otwiera się między 1-99 sekund.

**B.** Naciśnii przyciski "6" – "1" – "#" Wyiście 2: zablokowane

$$
\widehat{\mathbb{Q}}
$$

Ustawienie fabryczne = tryb krótkotrwały: 3 sekundy!

#### **(9) Programowanie)funkcji)**

A. Kod użytkownika (tryb wprowadzania)

I) Naciśnij przyciski "7" – "0" – "0" – "#"

Tryb wprowadzania ręcznego – Naciśnij klawisz krzyżyka "#" – wprowadzony kod użytkownika został potwierdzony = wprowadzanie kodu należy zawsze kończyć przyciskiem "#"!

II) Naciśnij przyciski "7" – "0" – "1" – "#"

Tryb wprowadzania automatycznego – kod użytkownika musi mieć taką samą długość jak kod programowania! W tym przypadku nie musisz naciskać przycisku krzyżyka "#" w celu potwierdzenia wpisanego kodu.

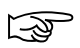

Ustawienie fabryczne = ręczne wprowadzanie kodu

- B. Przekaźnik wyjściowy sygnał włącza się przy uruchomieniu przekaźnika
	- I) Naciśnij przyciski "7" "0" "0" "#" Dźwięk sygnału jest nieaktywny.
	- II) Naciśnii przyciski ... 7" ... 1" ... 1" ... #" Brzęczyk włacza się na 1 sekundę. Wyjście przekaźnika jest aktywne.

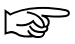

Ustawienie fabryczne = sygnał jest wyłączony!

C. Dźwięk klawiszy

Naciśnii przyciski " $7" - 2" - 0" - 4"$ 

Wyciszy to dźwięk przycisków i wyłącza go w czasie pracy.

Naciśnij przyciski "7" – "2" – "1" – "#"

Włączy to dźwięk klawiszy, który jest następnie słyszalny podczas pracy.

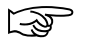

Ustawienie fabryczne = dźwięk klawiszy jest włączony!

D. Alarm włamaniowy (wymagany styk magnetyczny – tylko do wyjścia 1)

I) Naciśnij przyciski "7" – "3" – "0" – "#" Alarm iest wyłaczony. II) Naciśnij przyciski "7" – "3" – "1" – "#" Alarm włacza się w przypadku włamania. Jeżeli styk magnetyczny jest podłączony, funkcja musi być włączona.

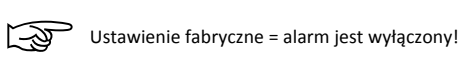

E. Programowanie czasu alarmu (zacisk ALMOUT) Naciśnij klawisze "7" – "4" – ("01" – "99" minut) – "#" Teraz możesz określić czas trwania alarmu (01 do 99 minut)

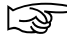

Ustawienie fabryczne = czas alarmu: 1 minuta

#### **(10))Programowanie)funkcji)bezpieczeństwa)(tylko)do)wyjścia)1)**

- A. Naciśnii przyciski ...8" ...0" ... $0"$  ...#" Funkcje bezpieczeństwa są nieaktywne.
- B. Naciśnij przyciski " $8" 0" 0" 1" 0"$ #"

Wskaźnik alarmu – ALM OUT po wprowadzeniu 10 nieprawidłowych kart ID lub 10 błędnych kodów lub 1 prawidłowej karty ID i 5 błędnych numerów użytkownika.

Alarm można wyłączyć poprzez wczytanie właściwej karty ID użytkownika lub wprowadzenie odpowiedniego kodu użytkownika lub karty ID i kodu użytkownika.

C. Naciśnij klawisze "8" – "0" – (03-10 wejść) – " $\ast$ " – (01-99 minut) – "#". Za pomocą tego ustawienia można określić, kiedy system ma być zablokowany. Jeśli wprowadzisz cyfrę "03", system zostanie zablokowany po trzeciej nieprawidłowej karcie ID lub błędnym kodzie. Jeśli wprowadzisz cyfrę "04" – po 4 nieprawidłowych próbach, itd.

3-10 nieprawidłowych kart ID, albo 3-10 błędnych kodów, albo 1 prawidłowa karta ID + 5 błednych kodów użytkowników.

Następnie system może zostać zablokowany na co najmniej minutę i najwyżej 99 minut.

Blokadę systemu można wyłączyć poprzez wczytanie właściwej karty ID użytkownika lub wprowadzenie odpowiedniego kodu użytkownika lub karty ID i kodu użytkownika.

Odpowiednie kroki zależa również od ustawień systemu!

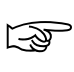

Ustawienie fabryczne = po 10 nieprawidłowych kartach ID, 10 błędnych kodach lub 1 prawidłowej karcie ID plus 5 błędnych numerach użytkownika przez minutę aktywna jest blokada systemu.

Gdy system jest zablokowany, nie reaguje na wprowadzane karty ani polecenia klawiszowe. Żółta dioda LED miga 1 raz, brzęczyk włącza się krótko co 10 sekund. Gdy blokada zostaje wyłączona, brzęczyk emituje długi sygnał dźwiękowy. Od tej chwili system jest gotowy do pracy.

#### **(11))Kontrola)drzwi)ze)stykiem)magnetycznym)(tylko)do)wyjścia)1)**

A. Naciśnii przyciski " $9'' - 0$ " – " $0'' - 0$ " – "#"

Funkcia kontrolna iest wyłaczona.

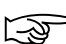

Ustawienie fabryczne = funkcja kontrolna jest wyłączona!

B. Naciśnij przyciski "9" – ("01" – "99" sekund) – "#" Funkcia kontrolna iest aktywna.

#### Funkcja ma dwa różne tryby pracy:

Przykład 1: Drzwi pozostają otwarte dłużej niż ustawiony czas (01-99 sekund), np. ktoś zapomniał zamknąć drzwi.

> W tym przypadku brzęczyk emituje ciągły sygnał przypominający o konieczności zamknięcia drzwi. Po zamknięciu drzwi sygnał się wyłącza.

Przykład 2: Drzwi zostały otwarte siłą – brzęczyk emituje sygnał alarmowy; alarm pozostaje włączony nawet po zamknięciu drzwi. Alarm można wyłączyć tylko przez wprowadzenie właściwej karty ID, kodu użytkownika lub kombinacji karty ID i numeru użytkownika.

#### **(12))Zakończenie)programowania**

Tryb programowania zamyka się automatycznie po 60 sekundach.

Aby wyjść z trybu programowania i powrócić do trybu pracy, zawsze naciskaj jednak klawisz "\*"! System jest w trybie gotowości i miga żółta dioda LED (4).

## **Obsługa)zamka**

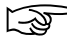

Żółta dioda LED (4) miga co 2 sekundy, a system jest gotowy do pracy!

#### **(1)Wyjście)1:**

- I) Otwórz drzwi za pomocą karty ID (wprowadzenie karty ID)
- II) Otwórz drzwi za pomocą kodu użytkownika (wprowadź kod użytkownika)
- III) Otwórz drzwi przez wprowadzenie karty ID i numeru użytkownika.

(Wprowadź kartę ID – miga zielona dioda LED – następnie należy w ciągu 10 sekund podać numer użytkownika.)

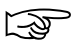

Podczas gdy zielona dioda (5) miga, można powrócić do normalnego trybu pracy / trybu gotowości, naciskając klawisz " $*$ ".

#### **(2)Wyjście)2:**

W tym przypadku obsługa odbywa się za pomocą kodu użytkownika. Wyjście 2 jest aktywowane przez wpisanie kodu użytkownika.

Wyjście 1 i 2 można zawsze obsługiwać za pomoca kodu programowania! Postepuj w następujący sposób:

#### I) Obsługa wyjścia 1:

Wpisz kod programowania – "#" – "1" (ręczne podanie kodu).

Wpisz kod programowania – "1" (automatyczne wprowadzanie kodu)

II) Obsługa wyjścia 1:

Wpisz kod programowania – "#" – "2" (ręczne podanie kodu).

Wpisz kod programowania – "2" (automatyczne wprowadzanie kodu)

## **Funkcje)zabezpieczeń**

(1) Po 3-10 błędnych wpisach (można ustawić dowolnie) system automatycznie się blokuje lub uruchamia alarm.

(2) Jeśli drzwi zostaną otwarte siłą, system natychmiast włącza alarm.

(3) Jeśli drzwi pozostają otwarte przez czas dłuższy niż określono w domyślnych ustawieniach czasów otwarcia drzwi, włącza się alarm przypominający o zamknięciu drzwi.

(4) Jeśli przełącznik blokady jest włączony, system emituje następujące sygnały ostrzegawcze:

Żółta dioda miga, a brzęczyk wydaje ciągły dźwięk. Wyłączenie przełącznika blokady powoduje zatrzymanie dźwiękowych i optycznych sygnałów ostrzegawczych. Przełącznik blokady można również podłączyć do systemu alarmowego.

## **Resetowanie)kodów)fabrycznych**

Zapomniałeś hasła zabezpieczającego lub kodu programowania i chcesz je zmienić? Użyj przycisku DAP (patrz połączenie, punkt a)!), aby przywrócić kod fabryczny 1234. W tym celu wykonaj następujące czynności:

- (1) Odłącz zasilanie.
- (2) Przełącz przycisk DAP do pozycji "ON".
- (3) Ponownie włącz zasilanie. Żółta dioda LED miga w sposób ciągły i brzęczyk emituje ciągły sygnał.

(4) Przełącz przycisk DAP z powrotem na "OFF". Żółta dioda LED przestaje migać, a brzęczyk się wyłącza.

(5) Kod fabryczny 1234 został przywrócony.

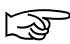

Dzięki tej operacji przywracania można odtworzyć kod fabryczny<br>
(kod programowania) 1234. Wszystkie inne zapisane dane lub wpisy pozostają bez zmian.

### **Serwisowanie,)konserwacja)i)utylizacja**

Urządzenie nie wymaga konserwacji. Zewnętrzną część urządzenia należy czyścić wyłącznie miękką, suchą szmatką lub miękką szczotką. Nie używać środków żrących ani rozpuszczalników, ponieważ mogą uszkodzić powierzchnię obudowy lub zakłócić działanie.

## **Utylizacja**

Produktów elektrycznych ani elektronicznych nie należy wyrzucać do odpadów domowych! Utylizację zużytego urządzenia należy przeprowadzić zgodnie z obowiązującymi przepisami prawa.

## **Dane** techniczne

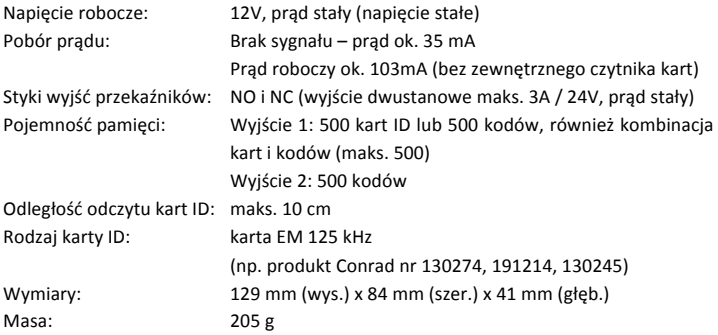

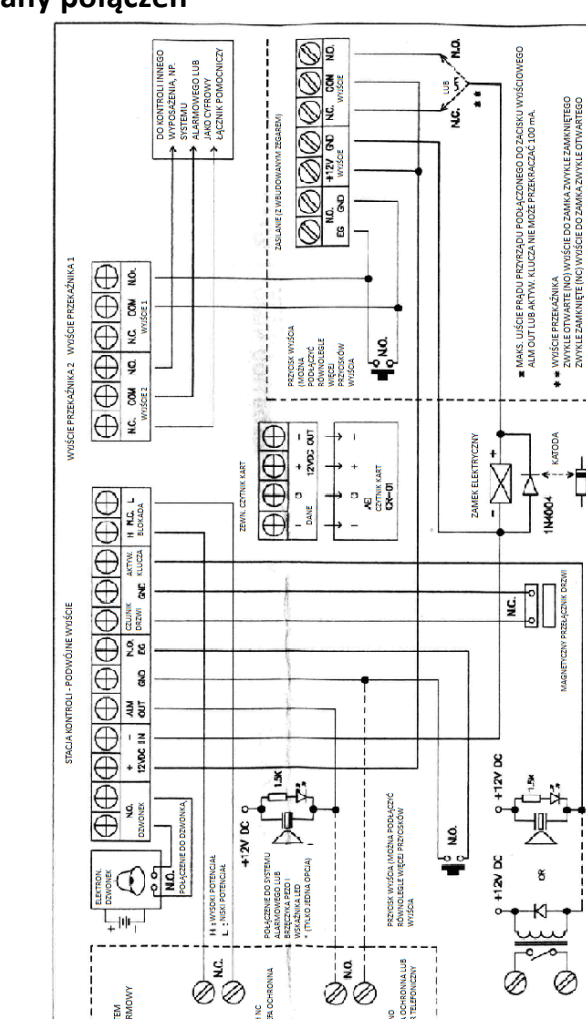

**FA OCHRONNA** 

ğ

Ø

ğ

⊘

 $\frac{1}{1}$ 

TEM<br>RMOWY

EG (POŁĄCZENIE DO PRZYCISKU WYJŚCIA)

T

POŁĄCZENIE DO PRZEKAŹNIKA LUB BRZĘCZYKA PEZO I WSKAŹNIKA LED

(TIME JEDNA OPCJA)

İ

i

Ï

I

Ø

# **Plany)połączeń**

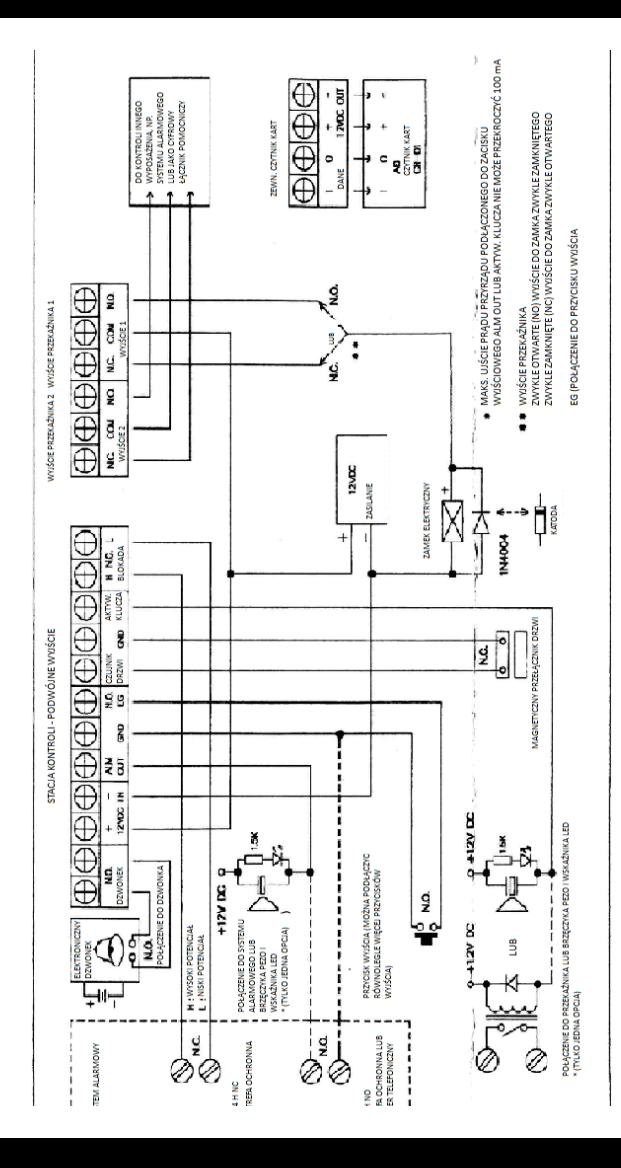

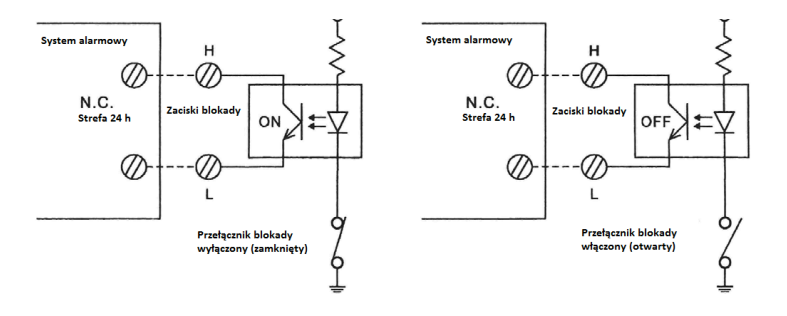

#### **BLOKADA H NC. L (zestyk rozwierny)**

Wyjście do podłączenia do zewnętrznego systemu alarmowego

Przełącznik blokady wyłączony: = zamknięty Przełącznik blokady włączony: = otwarty